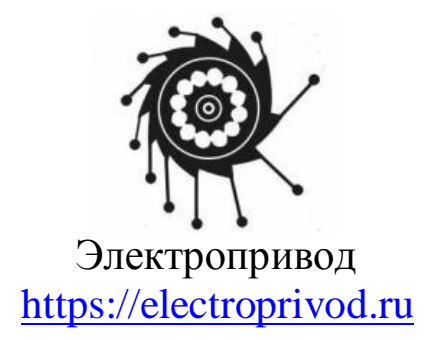

# Блок управления коллекторным двигателем постоянного тока БУКД-20-2 в корпусе

ПАСПОРТ БУКД.20.2.001.ПС

г. Санкт-Петербург 2024 г.

## 1. HA3HAYEHME

Блок БУКД-20-2 в корпусе представляют собой электронные устройства, выполненные на основе современной элементной базы, предназначенные для управления коллекторным двигателем постоянного тока с напряжением питания до 24В мощностью до 480Вт. Управление скоростью, разгоном, торможением, а также направлением вращения двигателя осуществляется как внутренними регуляторами, входящими в конструкцию устройства, так и внешними, подключаемыми дополнительно. Блоки имеют функцию защиты двигателя от перегрузки с регулировкой значения максимально допустимого тока, подаваемого на двигатель.

## 2. ОПИСАНИЕ

Блок управления выполняет следующие функции:

- запуск и остановка двигателя кнопкой на передней панели блока или внешним сигналом;
- смена направления вращения двигателя кнопкой на передней панели или внешним сигналом;
- управление скоростью вращения двигателя с использованием внутреннего или внешнего регулятора;
- настройка величины ускорения и торможения;
- защита двигателя от перегрузки с регулировкой значения пикового тока;
- индикация ошибок и режимов работы блока управления;
- рассеяние генерируемой двигателем при выбеге или принудительном вращении энергии с помощью встроенной тормозной схемы;
- экстренная остановка двигателя «HARD STOP», функция безопасного останова Safe Stop 1, в случае размыкания электрической цепи защитного контура;
- температурная защита силовых каскадов;
- температурная защита тормозной схемы.

2.1. Конструкция блока

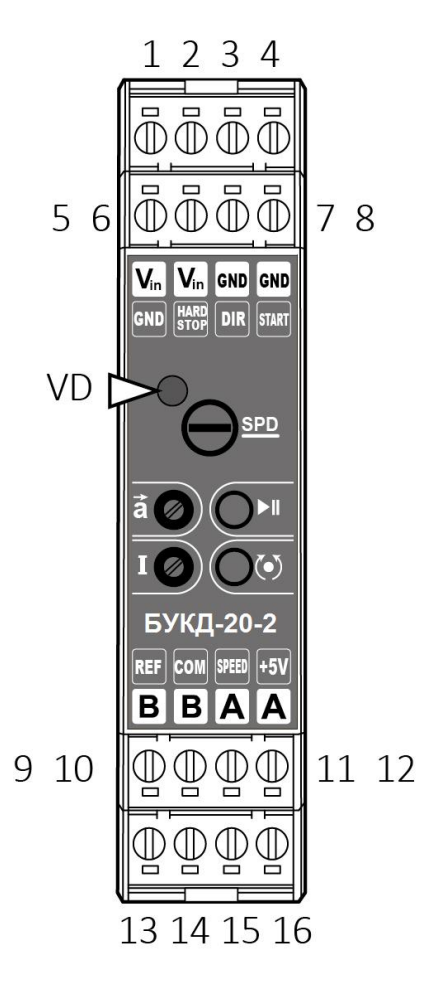

Клеммы для подключения внешних линий:

- 1. (VCC) Питание от 12 до 24 В.
- 2. (VCC) Питание от 12 до 24 В.
- 3. (GND) Общий провод питания
- 4. (GND) Общий провод питания
- 5. (GND) Общий провод (сигнальный)
- 6. (НАRD STOP) Сигнал аварийной остановки
- 7. (DIR) Сигнал смены направления
- 8. (START) Сигнала запуска и остановки двигателя
- 9. (REF) Опорное напряжение для настройки пикового тока
- 10. (GND) Общий провод (сигнальный)
- 11. (SPEED) Аналоговый вход управления скоростью
- 12. (+5V) Выход 5 В. для внешнего потенциометра
- 13. (В) Клемма подключения мотора
- 14. (В) Клемма подключения мотора
- 15. (А) Клемма подключения мотора
- 16. (А) Клемма подключения мотора
- Органы управления:
- SPD встроенный потенциометр управления скоростью
- I потенциометр регулирования пикового тока
- $\overline{\bullet}$  потенциометр управления ускорением
- $\blacktriangleright$  κΗΟΠΚΑ CΤΑΡΤ/CTOΠ «START/STOP»
- $\odot$  κнопка реверс «DIR»

Инликания:

VD - светодиодный индикатор режима работы устройства

Рис.1. Схема расположения и назначение клемм и элементов управления.

Конструкция блока состоит из следующих элементов:

- Пластиковый корпус, предназначенный для установки на DIN рейку.
- Печатная плата с расположенными на ней электронными компонентами.
- Винтовые клеммы для подключения соединительных проводов: линий управления, питания и двигателя;
- Передняя панель с органами управления и графическими обозначениями (рис.1).
- 2.2. Версии программного обеспечения блока

По желанию заказчика за дополнительную плату возможна разработка индивидуального программного обеспечения блоков.

2.3. Условия эксплуатации блока

- температура окружающего воздуха  $(0...+50)$ °С
- относительная влажность воздуха до 90% без конденсата
- атмосферное давление (650...800) мм. рт. ст.

# 3. ТЕХНИЧЕСКИЕ ХАРАКТЕРИСТИКИ

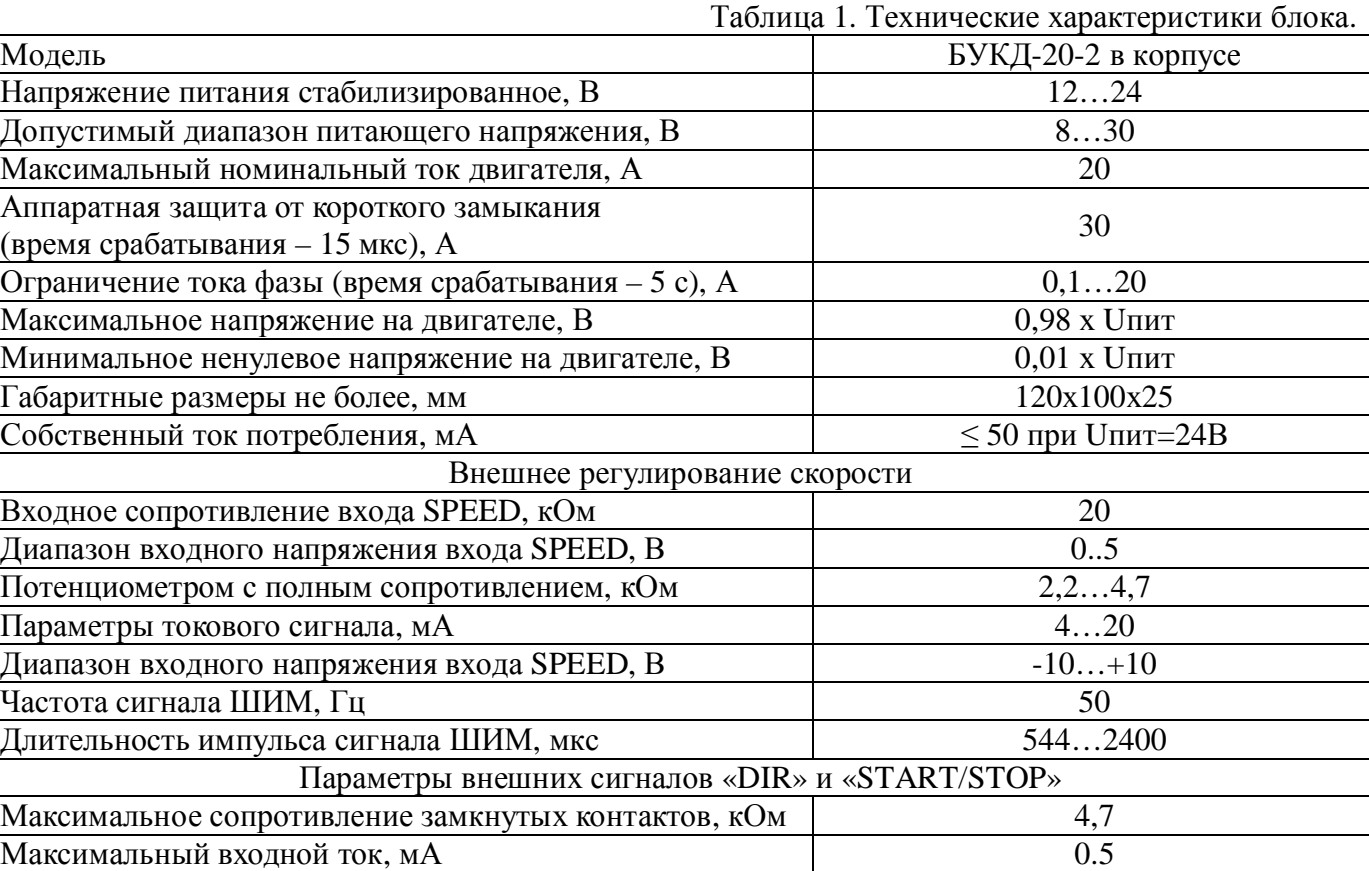

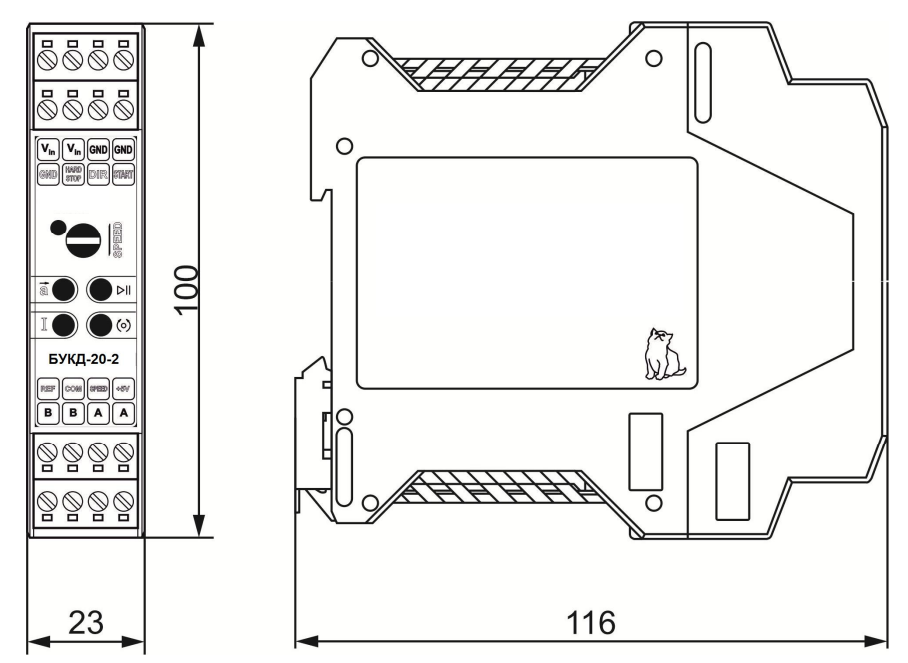

Рис.2. Размеры блока управления

Функции защиты БУКД-20-2 в корпусе: Ограничение тока потребления от блока питания.

Максимальный кратковременный ток, не более 5 сек: до 30А

Номинальный ток до 20А (ограничен программно)

## 4. МОНТАЖ И ПОДКЛЮЧЕНИЕ

При необходимости изменения логики работы управляющих сигналов, перед началом установки настройте режим работы блока установкой перемычек в соответствии с п.5.1. и п.5.2.

Монтаж должен производиться квалифицированным персоналом. Изделие устанавливается на стандартную DIN-рейку шириной 35 мм.

Перед подключением необходимо обесточить блок. Запрещается подключать или отсоединять силовые и сигнальные провода при включенном питании.

При подключении блока следует соблюдать полярность. Несоблюдение полярности, а также превышение напряжения питания может привести к повреждению блока.

Из-за больших токов рекомендуется располагать источник питания в непосредственной близости от блока и использовать провода с сечением 8.4 мм<sup>2</sup> (AWG-8). Источник питания должен обеспечивать ток на 20% больше максимально возможного, потребляемого в процессе эксплуатации. Рекомендованная длина питающих проводов в зависимости от модели блока и величины пикового тока:

- не более  $100$  см при токах до  $10$  А.

- не более 50 см при токах от 10 до 20А.

Произвести подключение блока в соответствии со схемой, приведенной на рисунке 3, подключить внешние управляющие сигналы в соответствии с п.5.2.

Подключение необходимо осуществлять в следующем порядке:

- Выполните полключение лвигателя.
- При необходимости подключите внешние цепи управления к клеммам блока: внешний регулятор скорости (потенциометр, источник аналогового сигнала  $0...5B$ ,  $-10...+10B$ , 4…20мА или сигнал ШИМ на клемму «SPEED»); внешние сигналы управления «HARD STOP», «START/STOP», «DIR» на соответствующие клеммы блока п.5.2.
- Выполните соединение устройства с блоком питания. Толщина соединительных проводов должна соответствовать потребляемому двигателем току, рекомендации приведены в данном пункте выше.
- Далее органами управления следует произвести предварительную настройку параметров блока управления, установив потенциометры скорости, ускорения и тока в среднее положение.
- Включить питание, проверить работу блока и произвести точную настройку при помощи органов управления. Настройка параметров описана в п.5.3.
- Демонтаж системы осуществляется в обратном порядке.

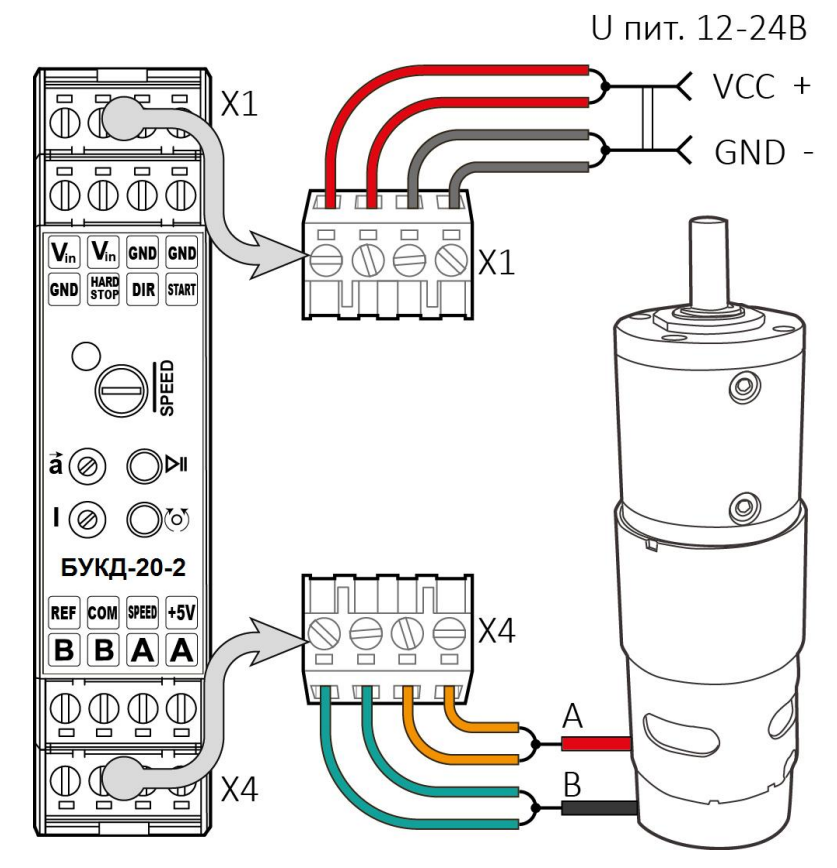

Рис.3. Схема подключения питания и двигателя постоянного тока

5. ПОРЯДОК РАБОТЫ

При необходимости перед началом работы настройте режим работы блока в соответствии с п.5.1 и п.5.2.

После включения блока произведите настройку рабочих параметров, таких как скорость, ускорение и ограничение пикового тока п.5.3.

Далее в рабочем режиме осуществляется управление вращением мотора в соответствии с п.5.4.

В процессе работы блок производит контроль нештатных ситуаций, с последующей обработкой и отображением появившейся ошибки п.5.6.

5.1. Выбор режима работы управляющих сигналов Старт/стоп и Реверс.

По умолчанию блок поставляется с настройкой следующего режима работы:

 $P$ ежим – «b»:

- ◆ Старт/стоп по переднему фронту сигнала
- ◆ Реверс по уровню сигнала

При необходимости режим работы по умолчанию можно изменить:

 $P$ ежим – «а»:

- ◆ Старт/стоп по переднему фронту сигнала
- ◆ Реверс по переднему фронту сигнала

 $P$ ежим – « $c$ »:

- ◆ Старт/стоп по уровню сигнала<br>◆ Реверс по уровню сигнала
	- по уровню сигнала

Режим – «d» используется для управления актуаторами:

- ◆ Старт/стоп по уровню сигнала движение вперед
- ◆ Реверс по уровню сигнала движение назад

Настройка режима работы производится при помощи перемычек «START\_PIN» и «DIR\_PIN», установленных на электронной плате блока под корпусом (рис.5).

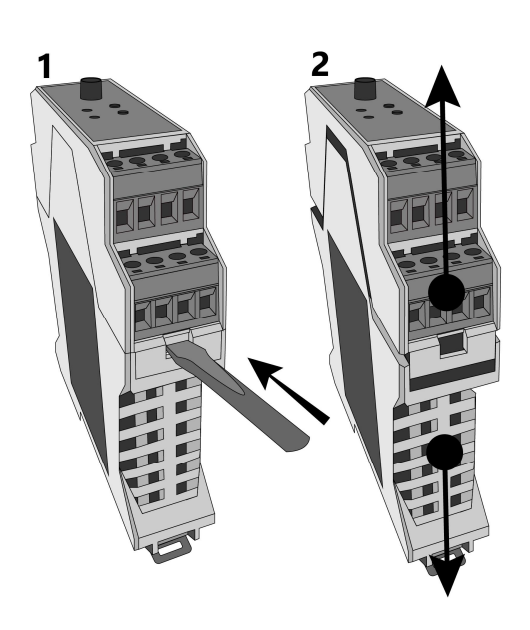

Для установки перемычек:

- Отсоедините клеммы от блока;
- Снимите блок с DIN-рейки;
- $\bullet$  Откройте корпус блока как показано на рисунке 4: 1. Надавите на фиксатор плоской отверткой с обеих сторон;
- 2. Потяните верхнюю и нижнюю части корпуса в разные стороны;
- Установите перемычки в нужное положение (рис.5);
- Если соответствующая пара контактов замкнута перемычкой, то их состояние соответствует значению «ON». Если перемычка отсутствует, то состояние контактов соответствует значению «ОFF»

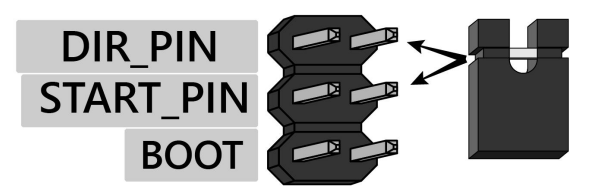

Рис.4. Корпус

Рис.5. Контакты для установки перемычек

Логика работы управляющих сигналов «START/STOP» и «DIR» для различных режимов работы, и соответствующее им положение перемычек «START\_PIN» и «DIR\_PIN» представлены на рисунках 6-9.

Настройка осуществляется при отключённом питающем напряжении.

OFF

Старт/стоп по переднему фронту сигнала Реверс по переднему фронту сигнала

**FRONT** 

Старт/стоп по переднему фронту сигнала Реверс по уровню сигнала

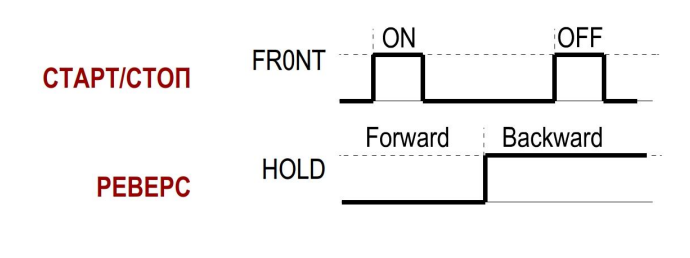

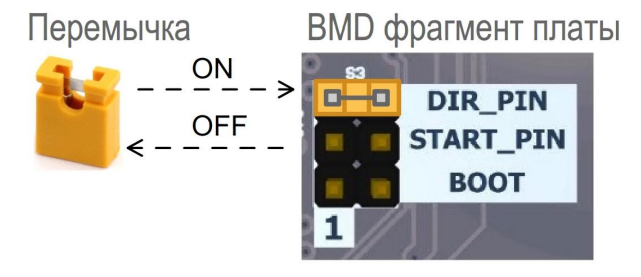

 $\text{Pic.6. } \text{Pekum} - \text{max}$   $\text{Pic.7. } \text{Pekum} - \text{max}$ 

Старт/стоп по уровню сигнала – движение вперед

Реверс по уровню сигнала – движение назад

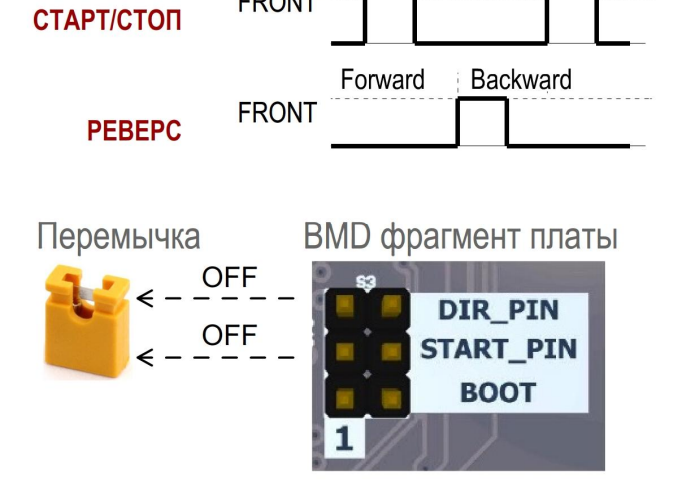

Старт/стоп по уровню сигнала Реверс по уровню сигнала

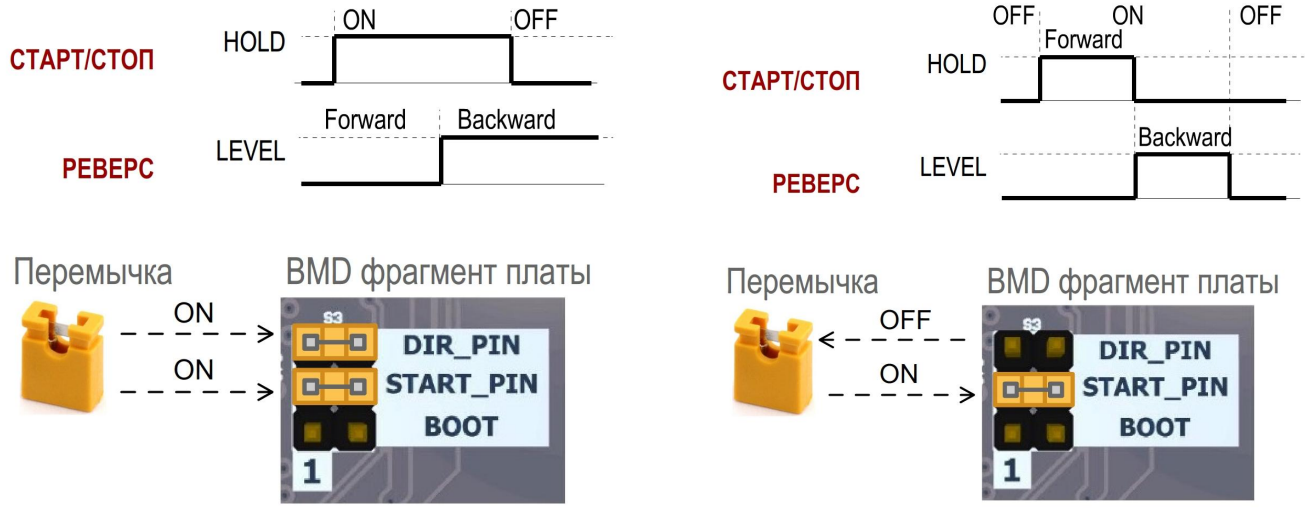

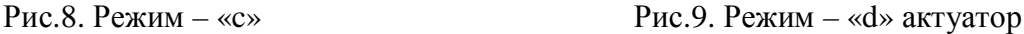

# 5.2. Выбор режима управления скоростью

Настройка режима управления скоростью осуществляется установкой перемычек М1-М3 как показано на рисунках 10-14. При необходимости подключите внешний управляющий сигнал рис.11-14.

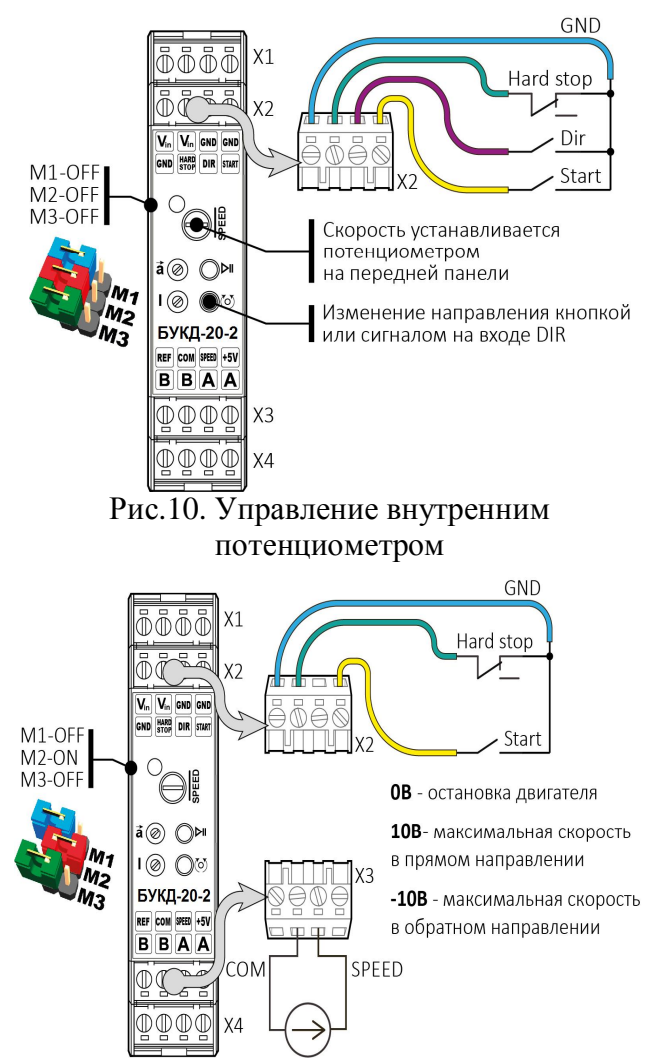

Рис.12. Управление внешним  $-10...+10B$ 

 $-10B...+10B$ 

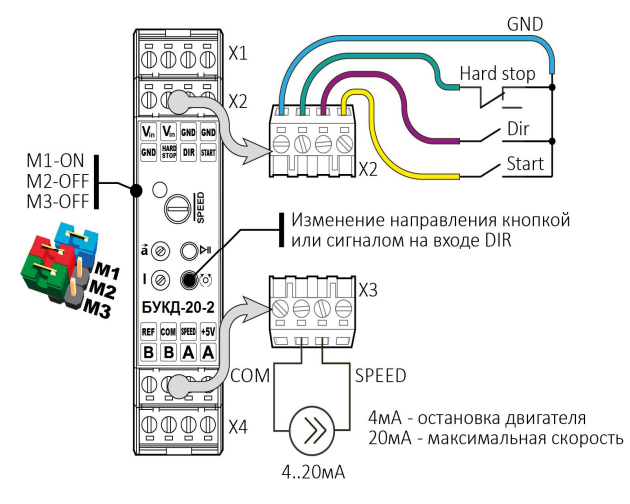

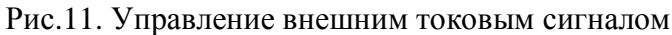

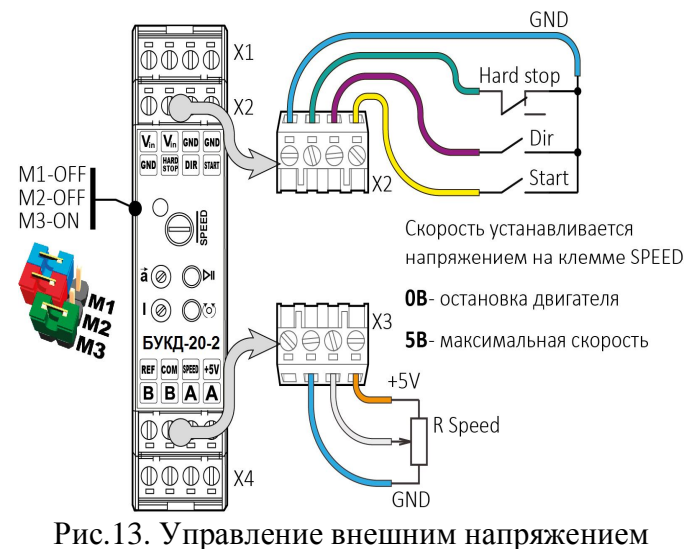

 $0...+5B$ 

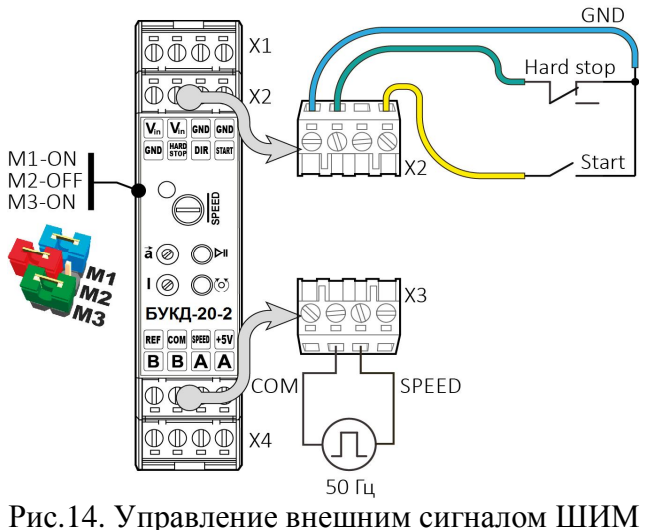

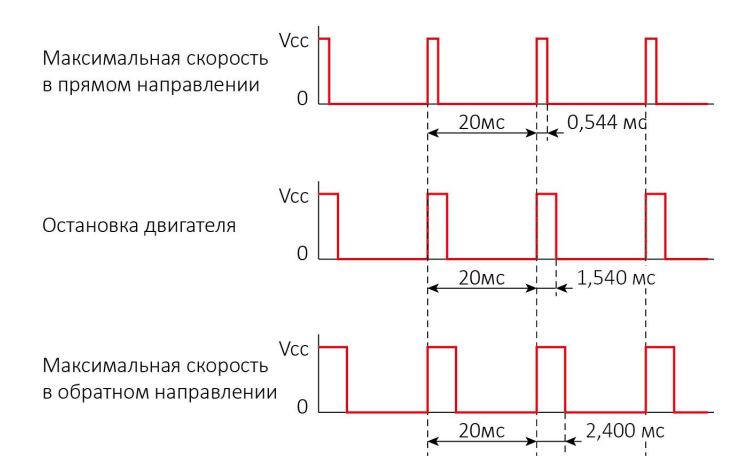

(PWM)

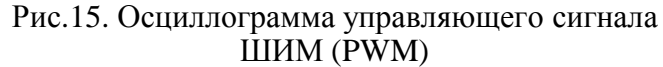

5.3. Настройка рабочих параметров

#### 5.3.1. Управление скоростью вращения двигателя

Выберите способ управления скоростью:

- встроенным потенциометром «SPEED»
- внешним потенциометром
- напряжением внешнего сигнала  $0...5B$
- ТОКОМ ВНЕШНЕГО СИГНАЛА  $4...20$ м $A$
- напряжением внешнего сигнала  $-10...+10B$
- скважностью внешнего сигнала ШИМ

При управлении скоростью встроенным потенциометром «SPEED» дополнительных подключений не требуется. Крайнее положение по часовой стрелке соответствует максимальной скорости вращения двигателя. Крайнее положение против часовой стрелки соответствует минимальной скорости.

В случае управления скоростью внешним потенциометром, максимальная скорость будет соответствовать крайнему положению потенциометра, при котором на вход «SPEED» подаётся напряжение 5В. Минимальная скорость будет соответствовать положению потенциометра, при котором на вход «SPEED» будет подаваться напряжение 0В. Параметры внешнего потенциометра: 2,2…4,7 кОм.

В случае подачи внешнего сигнала 0…5В на вход «SPEED». Максимальная скорость соответствует уровню сигнала 5В. Минимальная скорость уровню 0В.

При управлении скоростью токовым сигналом 4...20мА. Максимальная скорость соответствует уровню сигнала 20мА. Минимальная скорость уровню 4мА.

При управлении скоростью сигналом -10...+10В. Минимальная скорость (остановка двигателя) соответствует уровню сигнала 0В. Максимальная скорость в прямом направлении соответствует уровню +10В. Максимальная скорость в обратном направлении соответствует уровню -10В.

При управлении скоростью сигналом ШИМ с частотой 50Гц. Минимальная скорость (остановка двигателя) соответствует длительности импульса 1540мкс. Максимальная скорость в прямом направлении соответствует длительности импульса 544мкс. Максимальная скорость в обратном направлении соответствует длительности импульса 2400мкс.

5.3.2. Управление ускорением двигателя

Для установки времени разгона и торможения используйте регулятор управления ускорением а. Крайнее положение против часовой стрелки соответствует максимальному времени разгона (минимальное ускорение). Крайнее положение по часовой стрелке соответствует минимальному времени разгона (максимальное ускорение). Время разгона до максимальной скорости изменяется в диапазоне, от 1 до 20 сек.

Замечание: Если в результате разгона, блок отключается с ошибками №1 и №2 (таб.3), необходимо увеличить время разгона.

5.3.3. Настройка ограничения пикового тока

Для установки величины пиковой мощности подаваемой на мотор используется внутренний потенциометр І. Крайнее положение по часовой стрелке соответствует максимальному току, полаваемому на обмотки лвигателя, против часовой стрелки - минимальному току.

- 5.3.3.1. Установите регуляторы скорости и ускорения в крайнее левое (против часовой стрелки) положение, соответствующее их минимальным значениям.
- 5.3.3.2. Подключите вольтметр к клеммам блока «GND» и «V<sub>ref</sub>» для измерения опорного напряжения (рис.16).
- 5.3.3.3. Потенциометром «CURRENT ADJUST» установите значение максимально потребляемого двигателем тока при помощи вольтметра. Расчет максимального тока Ilim осуществляется по следующей формуле:

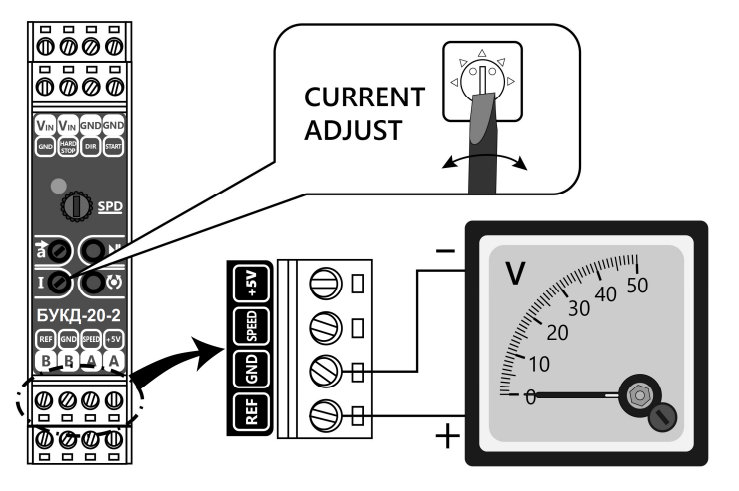

 $I_{\text{lim}} = I_{\text{lim}}(\text{min}) + (I_{\text{lim}}(\text{max}) - I_{\text{lim}}(\text{min})) \times I_{\text{lim}}(\text{min})$  $(V_{ref} / 3.3)$ 

 $I_{\text{lim}}$  – заданное ограничение тока

 $I_{\text{lim}}$  (min) = 0.1А... $I_{\text{lim}}$  (max) = 20А для БУКД-20-2;

Uref – напряжение измеренное между клеммами GND и REF

Рис.16. Полключение вольтметра лля установки максимального тока лвигателя.

#### 5.4. Управление вращением двигателя

После включения питающего напряжения. Устройство готово к работе. Расположенный на плате светодиод должен светиться непрерывно зеленым цветом.

Данный блок имеет несколько вариантов обработки управляющих сигналов «START/STOP» и «DIR», в зависимости от установленного режима работы обработка управляющих сигналов производится по фронту либо по уровню в зависимости от настроек п.5.1.

5.4.1. Запуск/остановка лвигателя

Запуск и остановка двигателя осуществляется кнопкой • на лицевой панели блока или внешним сигналом, при замыкании линии подключённой к клемме «START» на сигнальную землю. Либо внешним управляющим сигналом, поданным на вход «SPEED».

Режимы работы кнопки и внешнего сигнала «START/STOP» приведены в п.5.1. Данные способы управления работают по логической схеме ИЛИ, с приоритетом внешних сигналов. Принцип работы внешних управляющих сигналов приведен в п.5.2.

5.4.2. Смена направления вращения вала двигателя

Переключение направления вращения двигателя осуществляется кнопкой ⊙ на лицевой панели блока или внешним сигналом, при замыкании линии подключённой к клемме «DIR» на сигнальную землю. Либо внешним управляющим сигналом, поданным на вход «SPEED».

Режимы работы кнопки «DIR» и внешнего сигнала «DIR» приведены в п.5.1. Данные способы управления работают по логической схеме ИЛИ. Принцип работы внешних управляющих сигналов приведен в п.5.2.

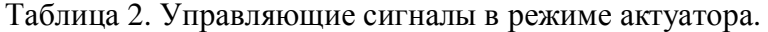

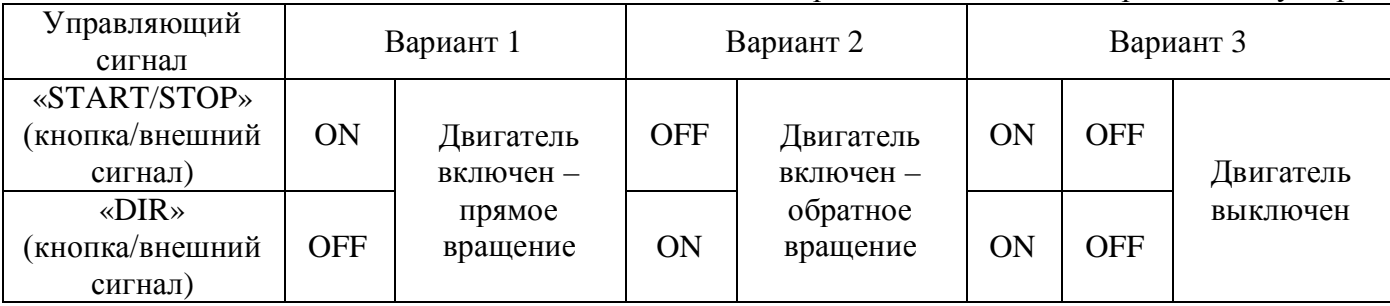

Обработка управляющих сигналов «START/STOP» и «DIR» в режиме актуатора производится по уровню (см. п.5.1.). Логика работы управляющих сигналов «START/STOP» и «DIR» приведена в Табл. 2.

5.5. Аварийная остановка

Сигнал «HARD STOP» используется для аварийной остановки двигателя. Работа разрешена при замкнутом на землю контакте. В случае разъединения, блок переходит в аварийный режим, происходит резкая остановка двигателя с индикацией соответствующей ошибки п.5.6.

Выход из аварийного режима осуществляется снятием и восстановлением питающего напряжения

5.6. Индикация режимов работы и ошибок

Светодиодный индикатор на передней панели отображает состояние блока. После подачи питающего напряжения в штатном режиме:

• При выключенном моторе, индикатор постоянно светится зеленым цветом.

• При включенном моторе, индикатор мигает зеленым цветом с периодом примерно 1 сек.

Если во время работы загорается и горит красный светодиод - это означает, что достигнута максимальная скорость и дальнейшее увеличение невозможно. В случае обнаружения ошибок индикатор отображает код ошибки серией вспышек красного цвета (табл.3).

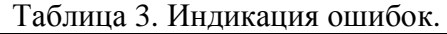

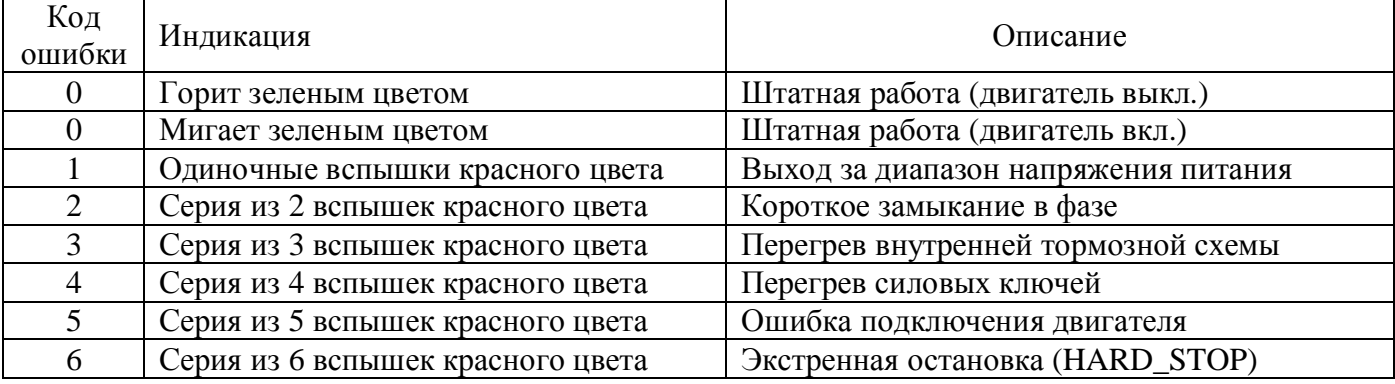

Замечание: При возникновении короткого замыкания фаз двигателя или превышения его тока 30А в течение 15 мкс блок переходит в аварийный режим с отключением двигателя и светодиодной индикацией.

Замечание: При лостижении значения максимального тока лвигателя, установленного потенциометром «CURRENT ADJUST», двигатель продолжает вращение, не превышая данного значения, при этом, будет наблюдаться мигание красного светодиода.

#### 6. КОМПЛЕКТНОСТЬ

Блок управления БУКД-20-2 в корпусе 1шт. Паспорт БУКД.20.2.001.ПС 1шт.

# 7. ГАРАНТИЙНЫЕ ОБЯЗАТЕЛЬСТВА

Изготовитель гарантирует безотказную работу блока в течение 12 месяцев со дня продажи, при соблюдении условий эксплуатации. Изготовитель оставляет за собой право на внесение изменений в конструкцию, комплектацию или технологию изготовления изделия без их отражения в настоящем паспорте и без уведомления потребителей.

Адрес предприятия-изготовителя:

ООО «НПО Электропривод» 195197, Россия, Санкт-Петербург, Полюстровский пр. 43А,

тел.:  $+7$  (812) 703-09-81

e-mail: sale@electroprivod.ru

## 8. ОТМЕТКА О ПРОДАЖЕ

Заводской номер:

Место печати: Место нечати: Видакция от 09.02.2024